## ⑤商品情報を閲覧する

出品エントリー申請した商品の受理状況や、販売開始・終了の状況を閲覧するこ とができます。

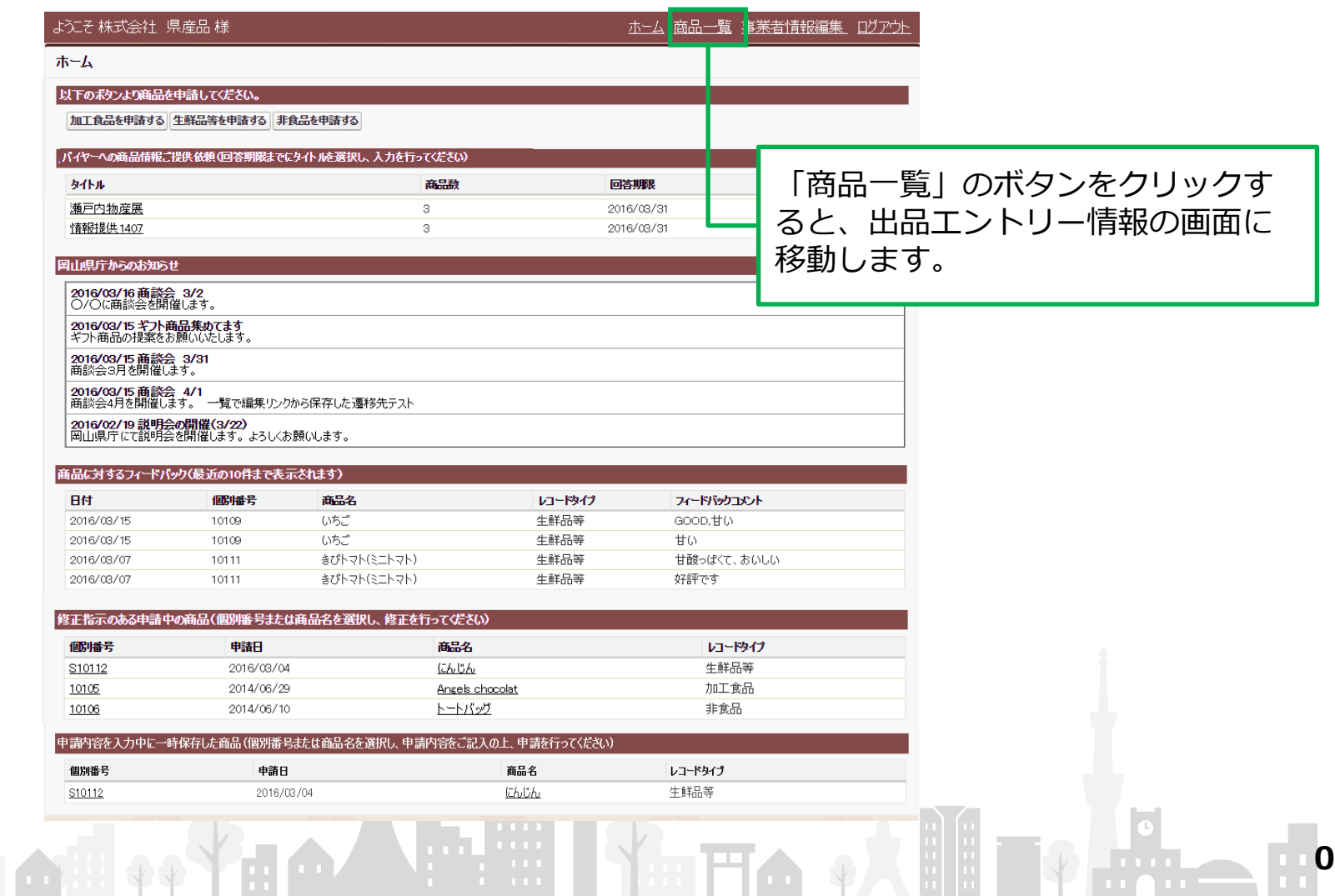

## ⑤商品情報を閲覧する

ホーム画面で「商品一覧」のボタンをクリックすると、出品エントリー情報の画面 が表示されます。ここでは、

◎出品エントリー申請した商品の受理状況

◎申請が受理された商品の販売開始・終了の状況

が確認できます。「個別番号」又は「商品名」のボタンをクリックすると、詳細情 報を閲覧する画面に移動します。

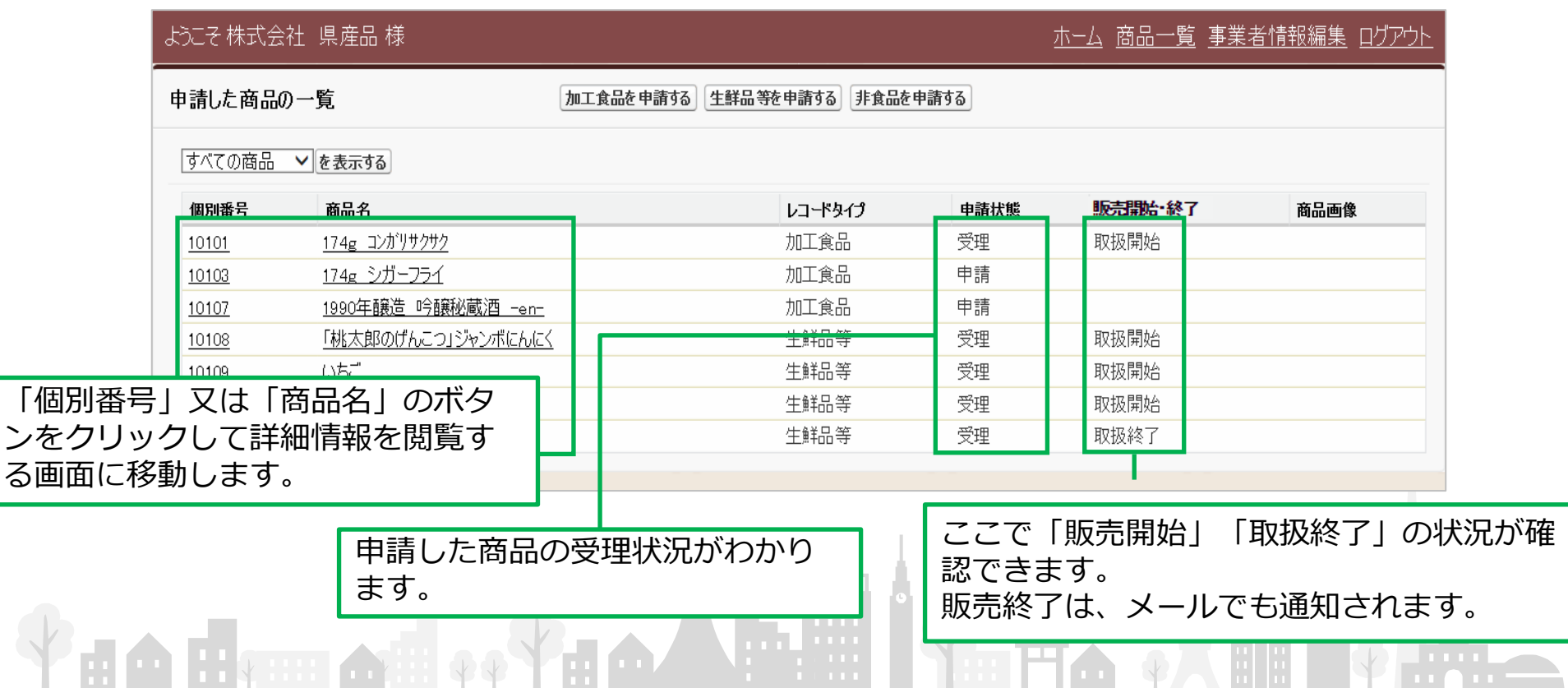

1

## ⑤商品情報を閲覧する

出品エントリー情報の画面で、「個別番号」又は「商品名」のボタンをクリックす ると出品エントリーの詳細画面が表示されます。

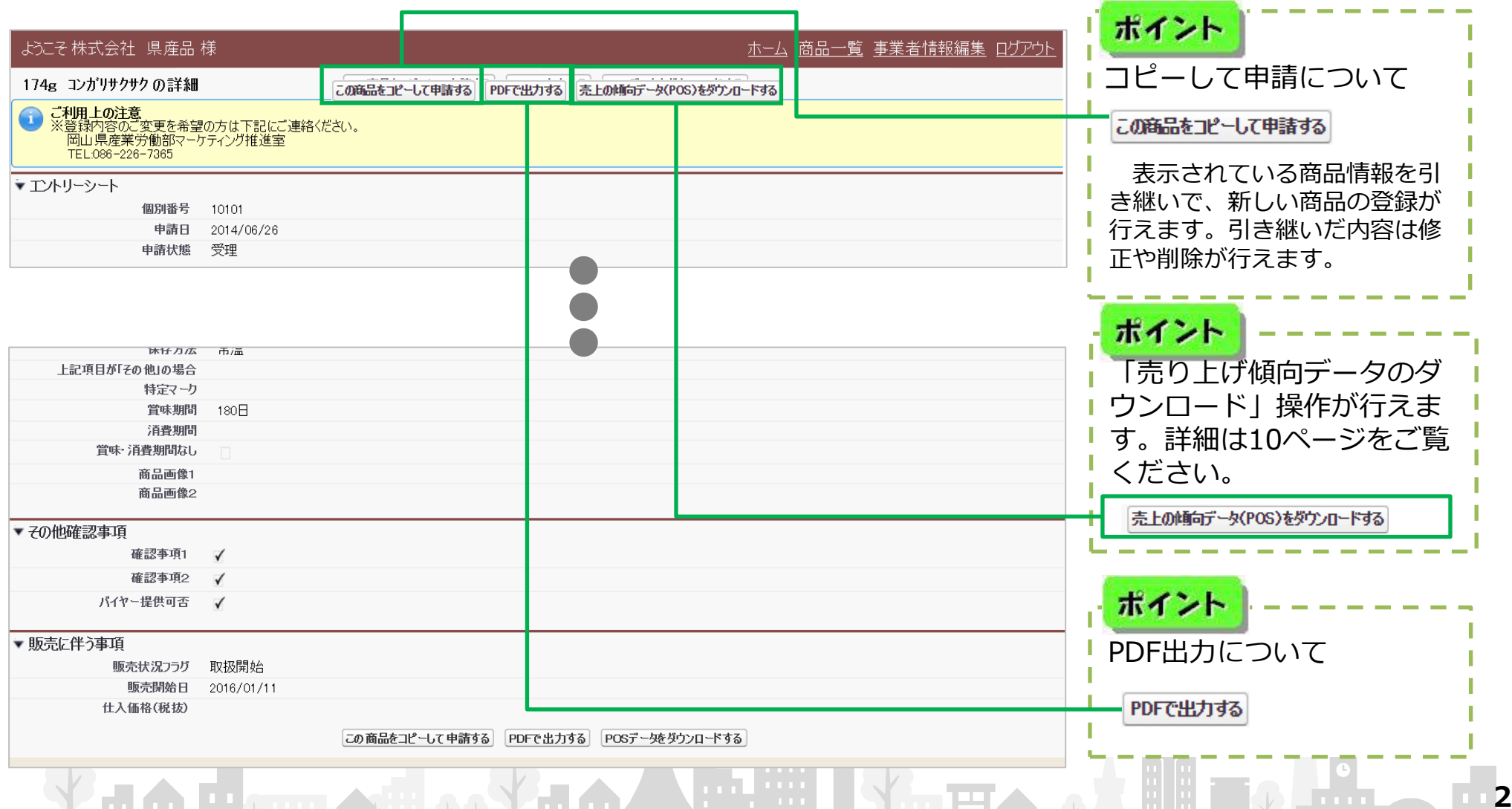